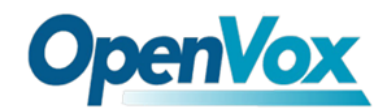

# 27927167

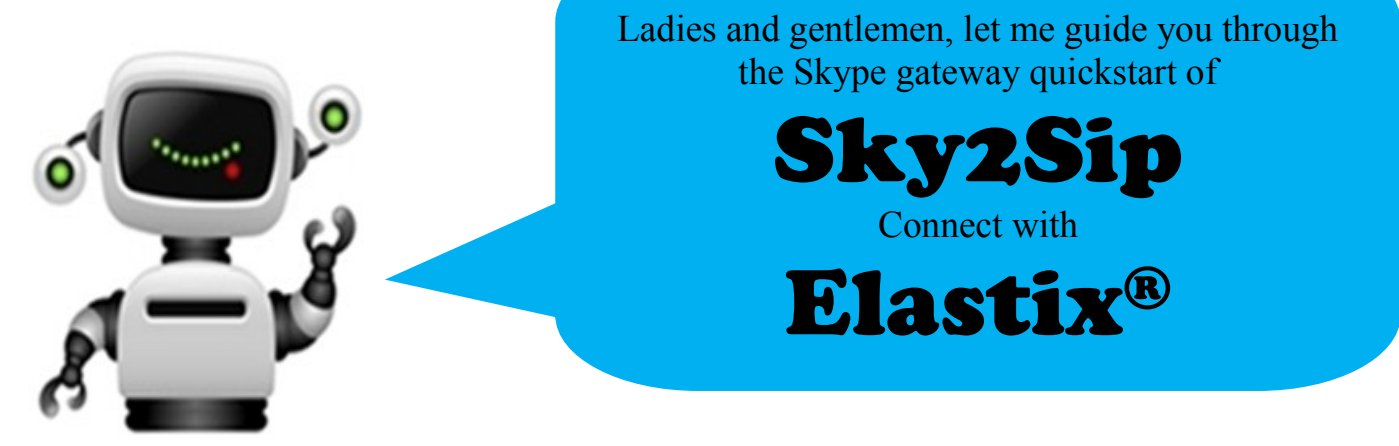

First of all, thank you for choosing OpenVox Skype gateway Sky2Sip, we will make our best efforts for more creative products. Now please follow me to know how to install and set Sky2Sip connect with Elastix $^{\circledR}$  server.

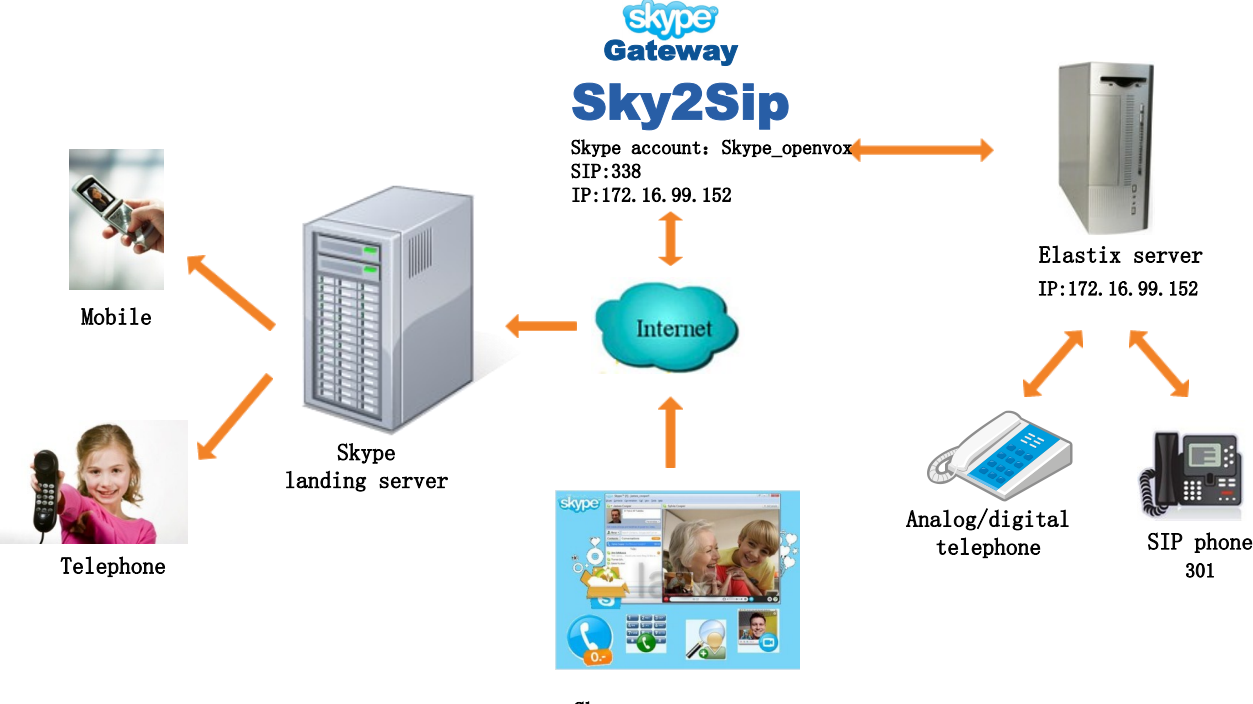

Skype user: OpenVox

Like the above figure, the software package Sky2Sip can be installed in the SIP server or another server. The Sky2Sip server must be X86 platform until now, 32 bit and 64 bit are both compatible, and can maximum bear 32 concurrent calls.

## **Calling out flow:**

Local SIP phone 301  $\rightarrow$  Sky2Sip transfer SIP signaling to Skype  $\rightarrow$  Skype landing

server —> Mobile/Telphone user; (**Direct dialing mode**)

Local SIP user 301  $\longrightarrow$  SIP server  $\longrightarrow$  SIP extension 338 in Sky2Sip  $\longrightarrow$  Sky2Sip transfer

SIP signaling to Skype —> Skype landing server —>Mobile/Telphone user; (**Secondary Dialing Mode**)

# **Calling in flow:**

Skype remote user  $\longrightarrow$  Sky2Sip transfer Skype to SIP  $\longrightarrow$  SIP server  $\longrightarrow$  Local SIP phone;

## (**Direct Dialing Mode**)

Skype remote user  $\Longrightarrow$  Skype account gateway login  $\Longrightarrow$  Sky2Sip transfer Skype to SIP

—> SIP server —> SIP phone; (**Secondary Dialing Mode**)

# **Installation**

Run the following commands in your Linux CLI :

**tar –zxvf SkypetoSipGw.tar.gz chmod 777 install.sh ./install.sh**

# **Certify**

For example, if Sky2Sip is installed in the server Whose IP is **172.16.99.152**, please enter **http://172.16.99.152:8888** in your IE browser to login web, default username/password is **admin/admin**, choose button to save your license. License keys also can be uploaded.

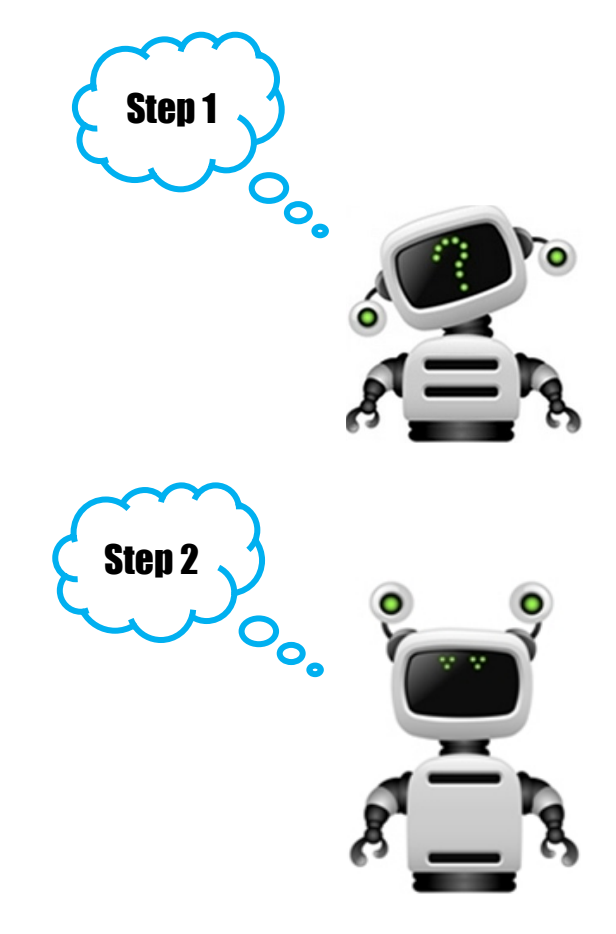

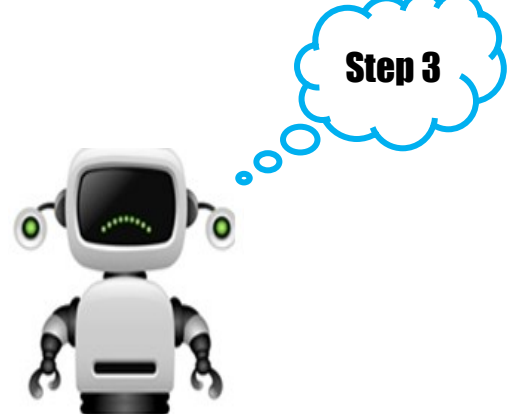

# **SIP Settings**

1. Select the right IP address for Skype communication from the drop-down list since there are a few IP detected. Assign a port for "Skype Gateway SIP Port" , 2000~65535 is available except those have be used such as 5060 is for SIP port. Click  $\odot$  will display detail help information.

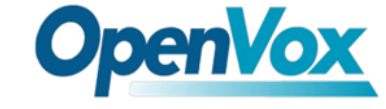

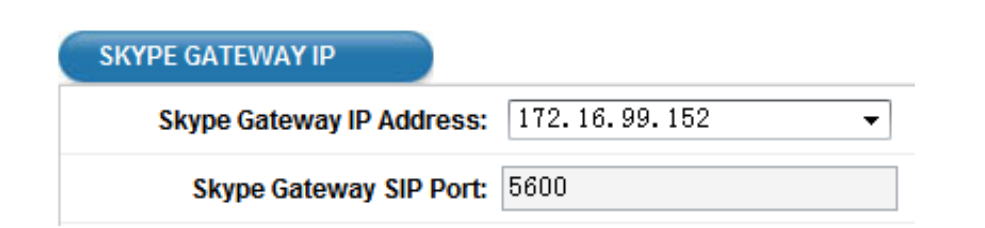

**OpenVox** 

- 2. Outbound Setting
- Direct Dial Mode

 If you choose "Direct Dial Mode" for your "Outbound Dial Mode", please press prefix+ (according to your dial rules) + country code + destination number when make calls. At the same time, "Prompt Tone Language" is not available. If Sky2Sip is installed in the SIP server, in another word, the Skype gateway server is the same server with SIP server, then "SIP server IP Address" is the same as "Skype Gateway IP Address". The default setting for "SIP Server Port" is 5060, and there is no need to change it in general.

 **Registered SIP**: This option enables Skype Gateway to register SIP accounts to SIP server.

**User ID** : The SIP ID that Skype gateway registered.

**Password:** SIP ID's password that the gateway registered.

**Display Name**: Display name that gateway's SIP ID.

**Authorization Name**: Name that SIP server authorizes SIP account.

**Peer IP**: The IP address(es) of SIP phone(s) allowed to make outbound call through the Skype gateway. Up to 32 IP addresses can be registered.

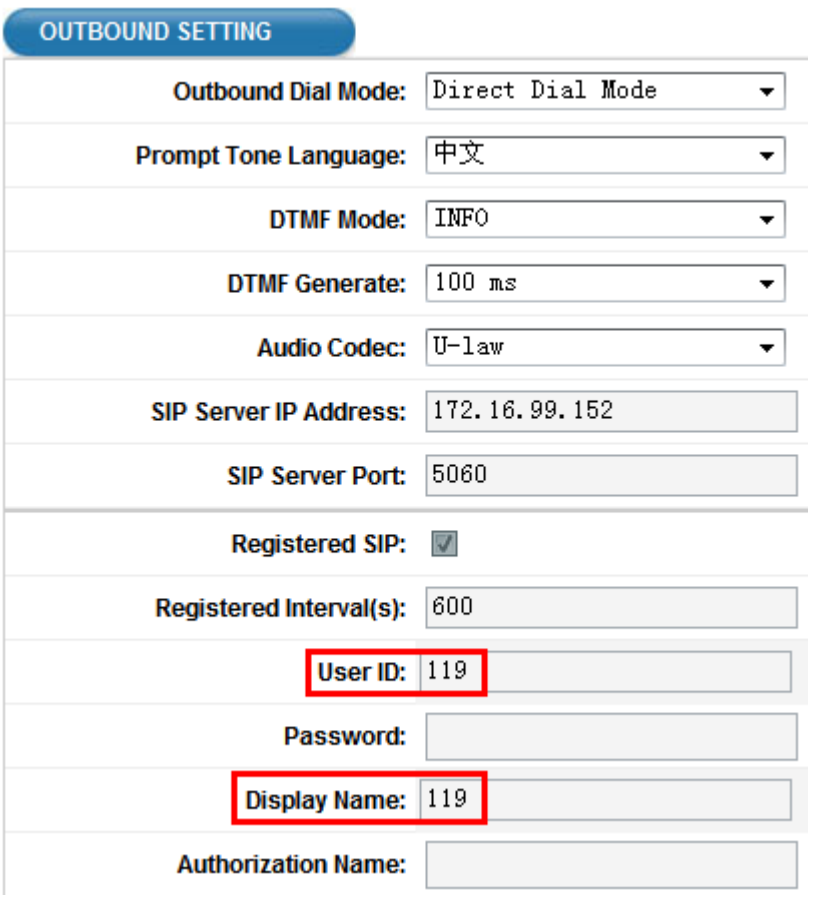

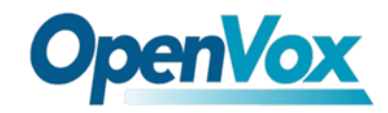

# After Sky2Sip web configuration, please turn to Elastix web to Configure like the following to add a SIP trunk:

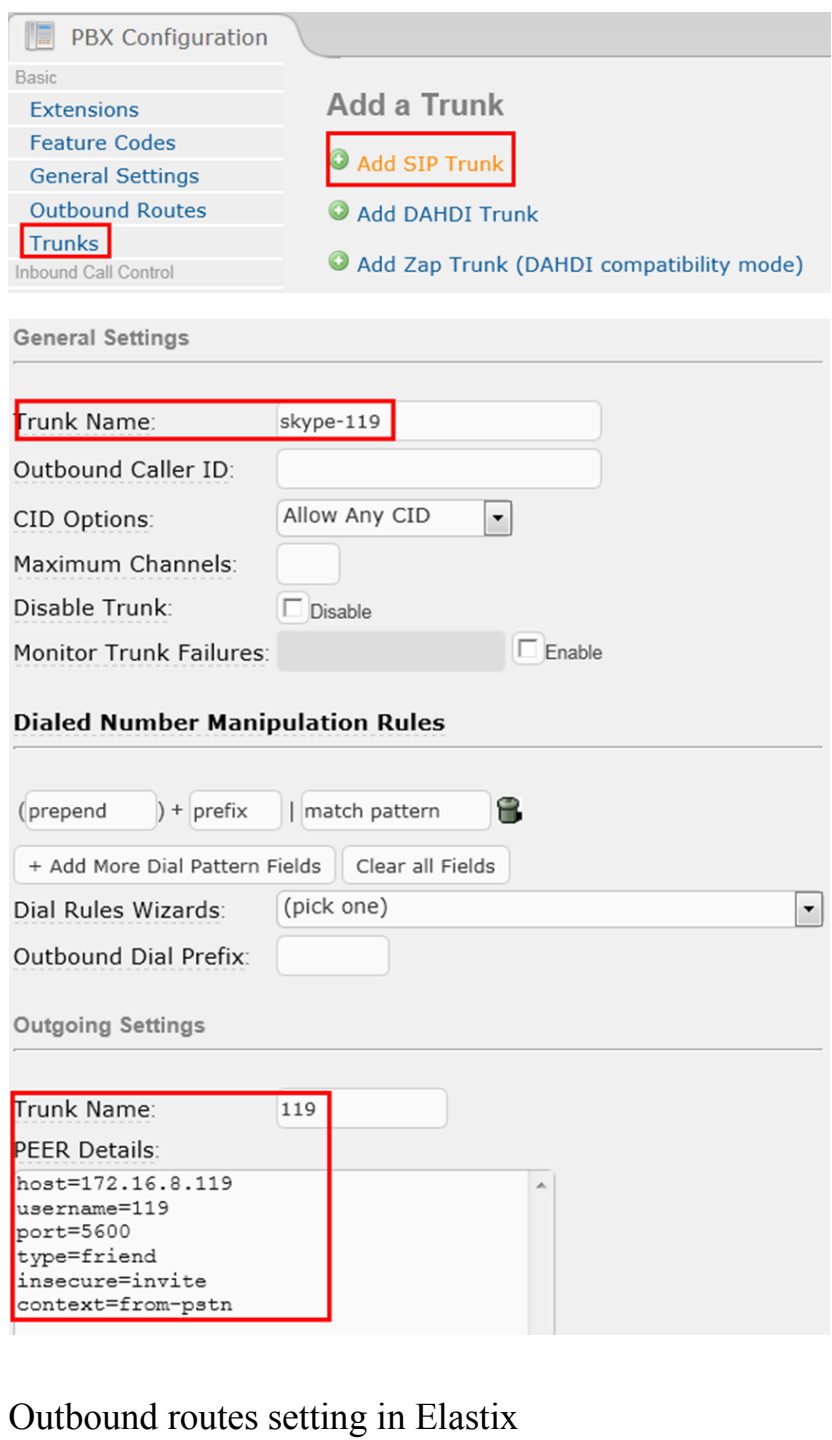

# **Add Route**

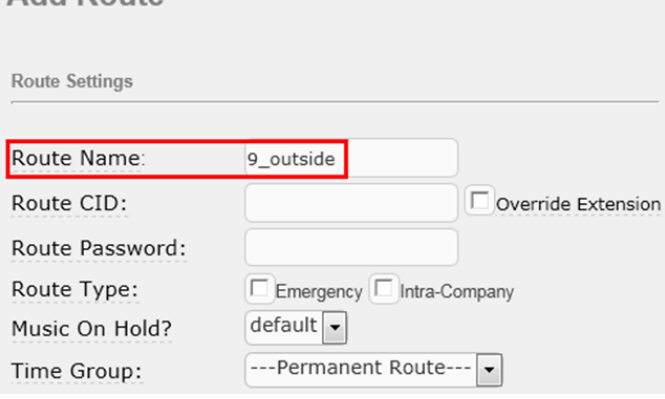

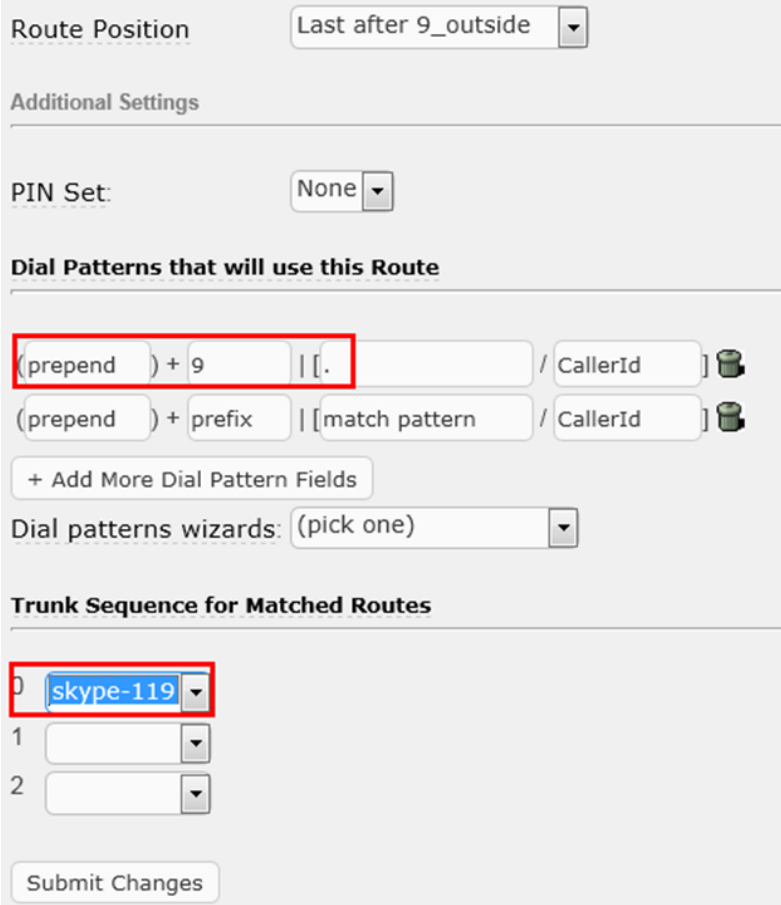

# Create a SIP extension in Elastix web:

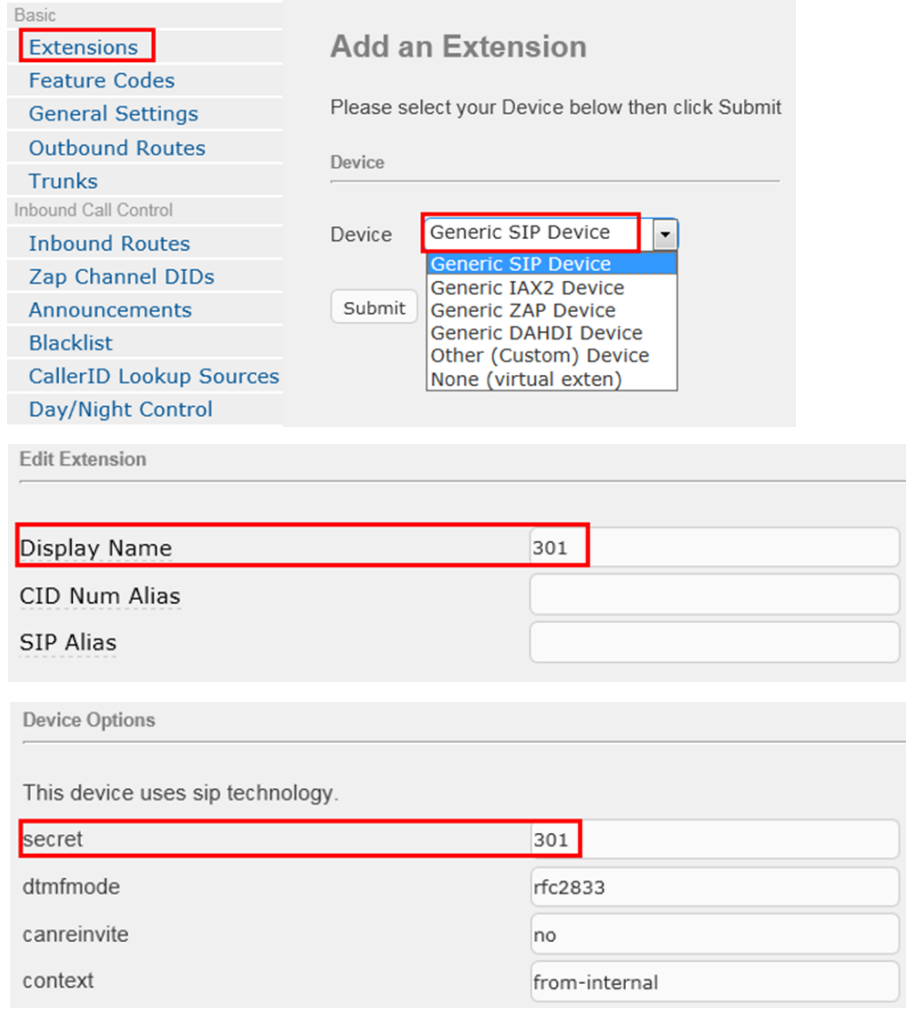

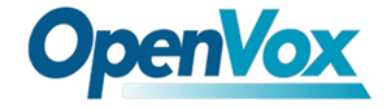

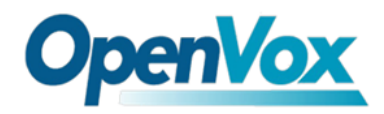

### Secondary Dial Mode

 If you choose "Secondary Dial Mode" for your "Inbound Dial Mode", the incoming call will connect to Sky2Sip's account firstly, then the gateway plays a piece of prompt tone, after that, remote Skype user dials destination number with country code and end with "\"". In Sky2Sip web, please set parameters:

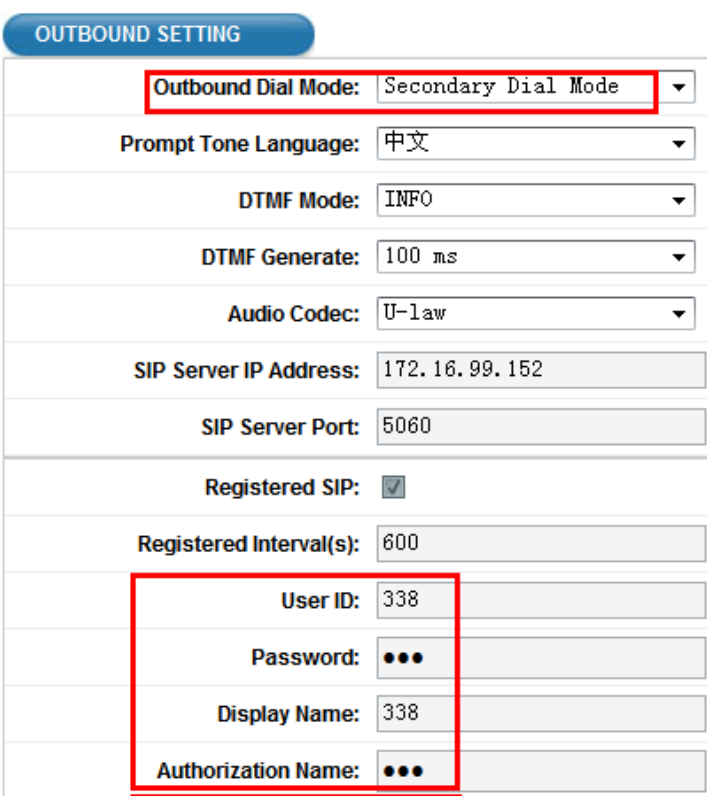

## In your Elastix web, please set likt that:

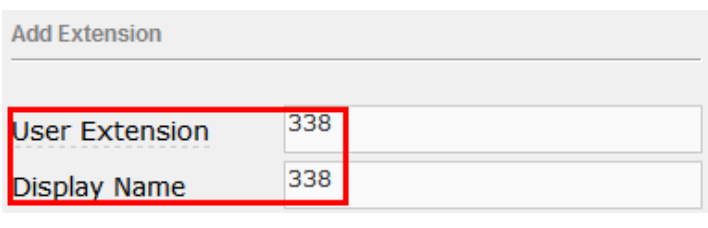

This device uses sip technology.

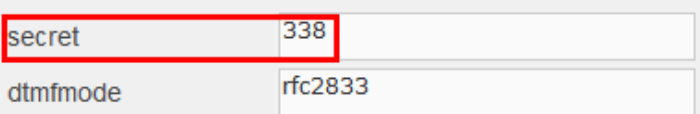

3. Inbound Setting

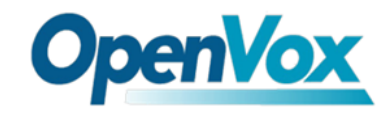

Direct Dial Mode

 If inbound is direct dial mode, remote Skype user call Sky2Sip's account directly, the call will transfer to the assigned destination number. The following figure means when remote Skype user call Sky2Sip's Skype account, the call will be transferred to 301.

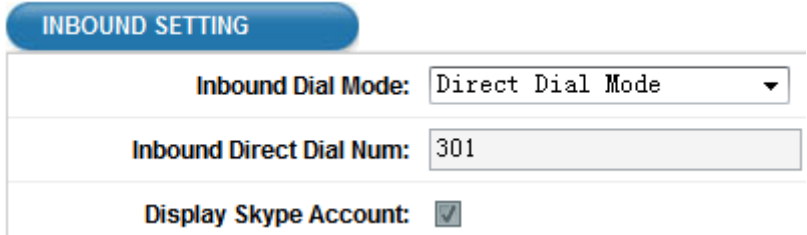

Secondary Dial Mode

 If inbound is secondary dial mode, Remote Skype user calls Sky2Sip's account, after hear a piece of prompt tone, then dials extension end with #.

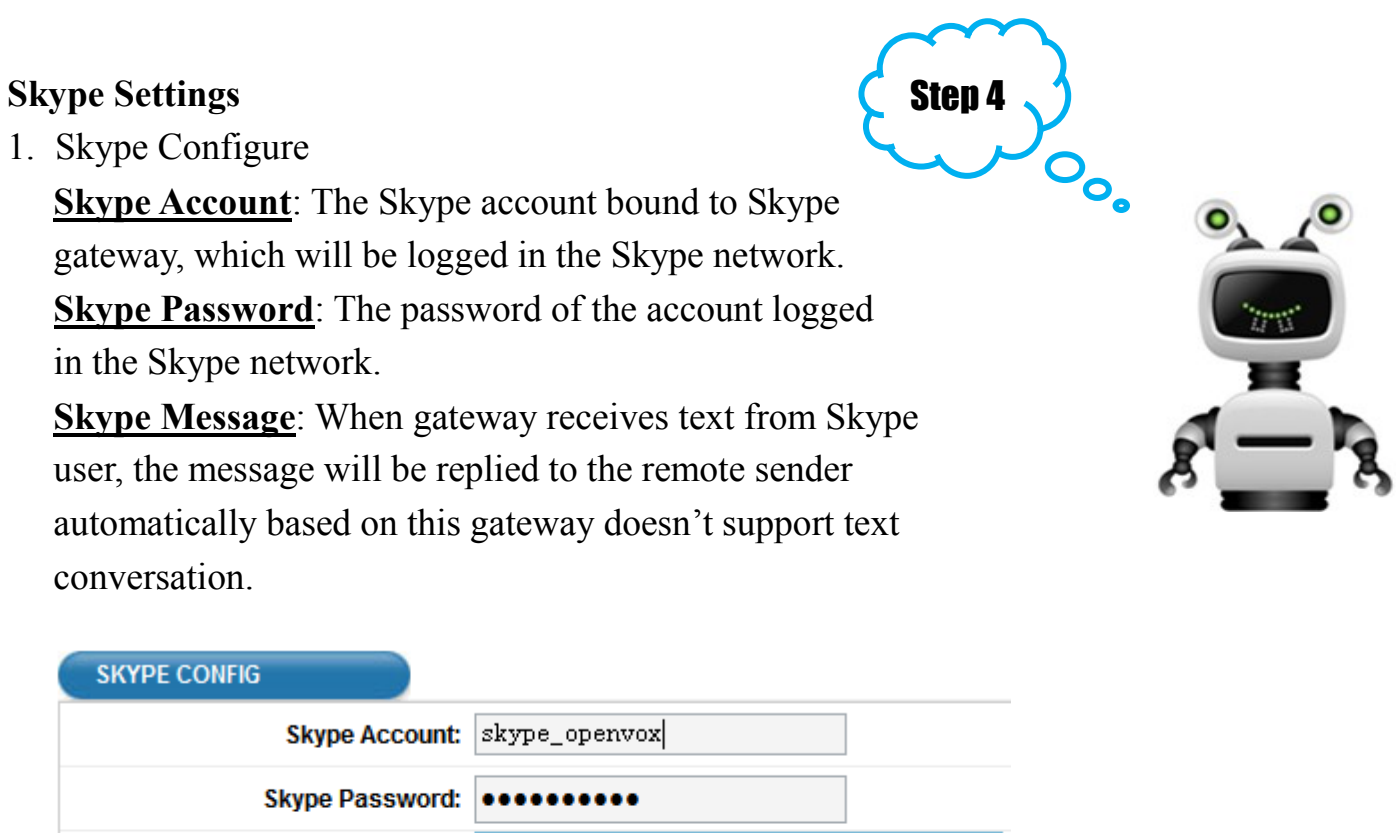

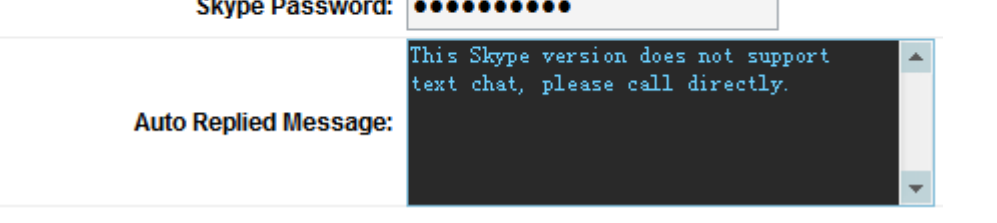

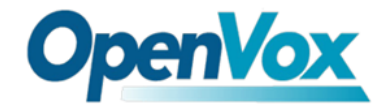

#### 2. Outbound Route

 This enables SIP extension calls out to Skype accounts. For example, the following Figure means when SIP phone dials 123, the call will be connect to the Skype account openvox if the Skype gateway's account has added openvox as a contact.

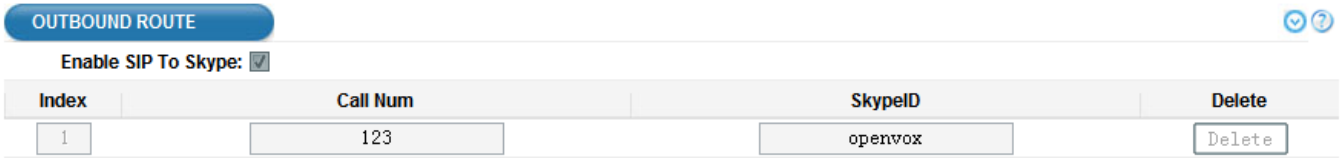

Address: F/3, Building No.127, Jindi Industrial Zone, Shazui Road, Futian District, Shenzhen, Guangdong 518048, China Tel:+86-755-82535461, 82535095, 82535362, Fax:+86-755-83823074 Business Contact: sales@openvox.com.cn Technical Support: [support@openvox.com.cn](mailto:support@openvox.com.cn)

Business Hours: 09:00-18:00(GMT+8) from Monday to Friday URL: www.openvox.cn